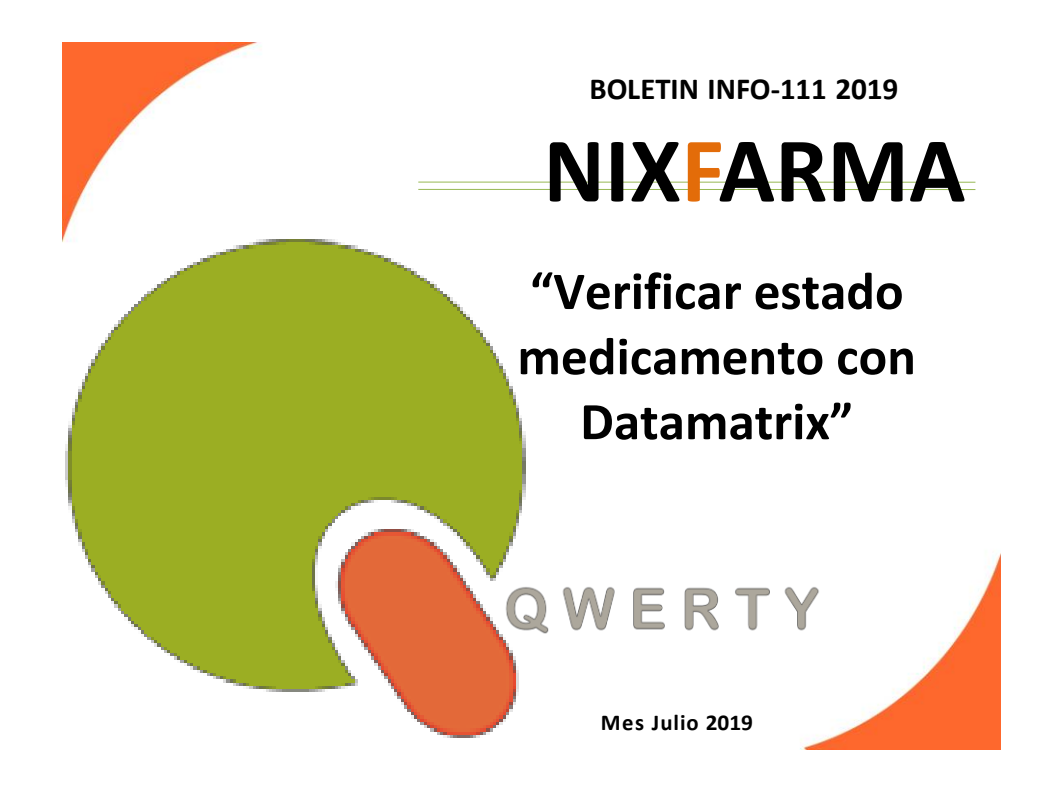

## **Introducción.**

Lo primero que queremos recordar es que un medicamento si se pasa por código **Datamatrix** en venta, pasa a estado "inactivo" una vez que se finaliza dicha venta.

En cualquier otro proceso, como pueda ser la recepción o la devolución, no se desactiva el medicamento.

Al hacer una devolución de medicamento al proveedor, éste nos pide que se lo devolvamos en estado "activo".

Es por eso que vamos a ver, mediante este boletín, cómo verificar el estado de un medicamento con **Datamatrix** con mucha facilidad desde **Nixfarma**.

## **Operatoria.**

Entramos dentro del menú *Almacén > Acciones especiales SEVeM.*

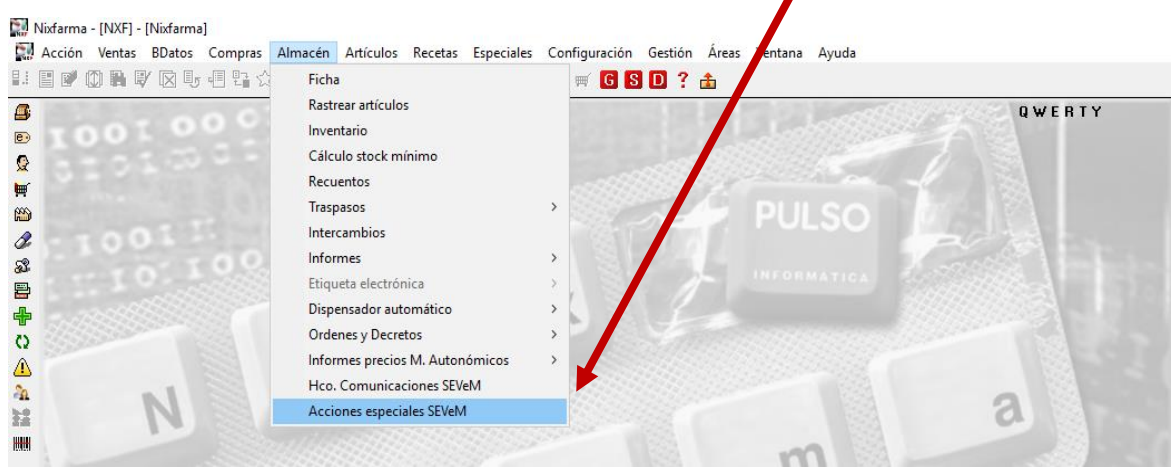

 $\boldsymbol{I}$ 

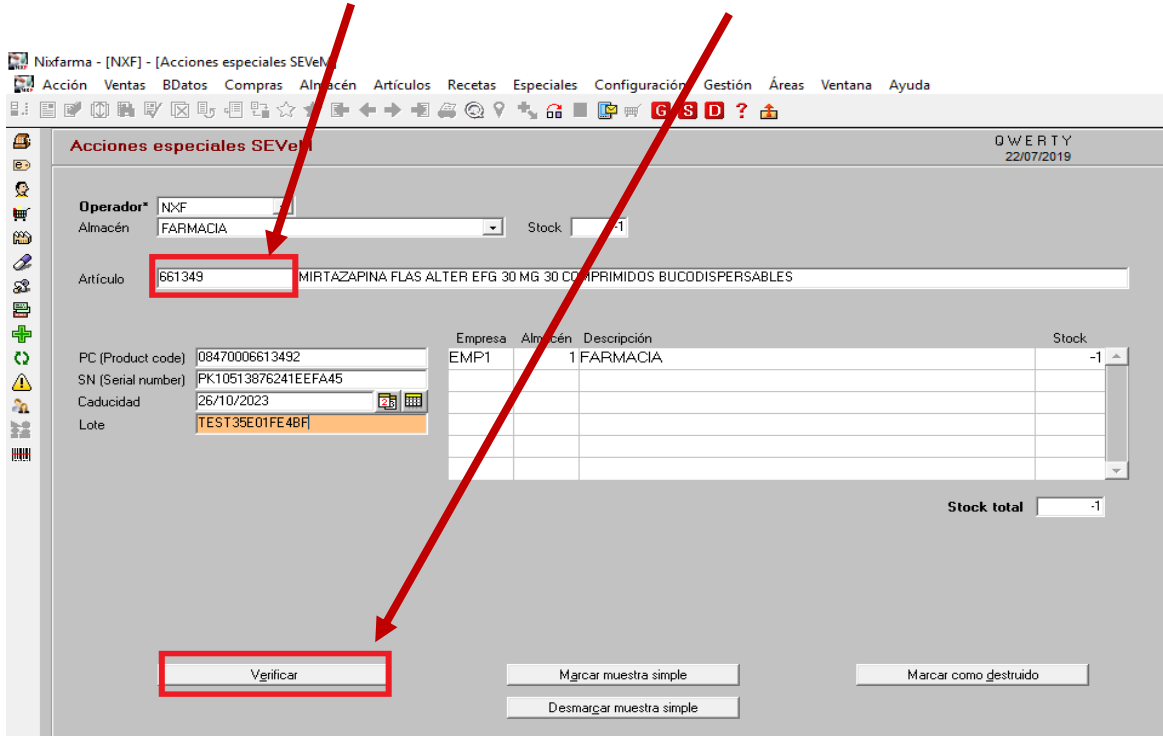

Escaneamos el código **Datamatrix** y pulsamos botón "Verificar",

Nos saldrá un mensaje con el estado del medicamento:

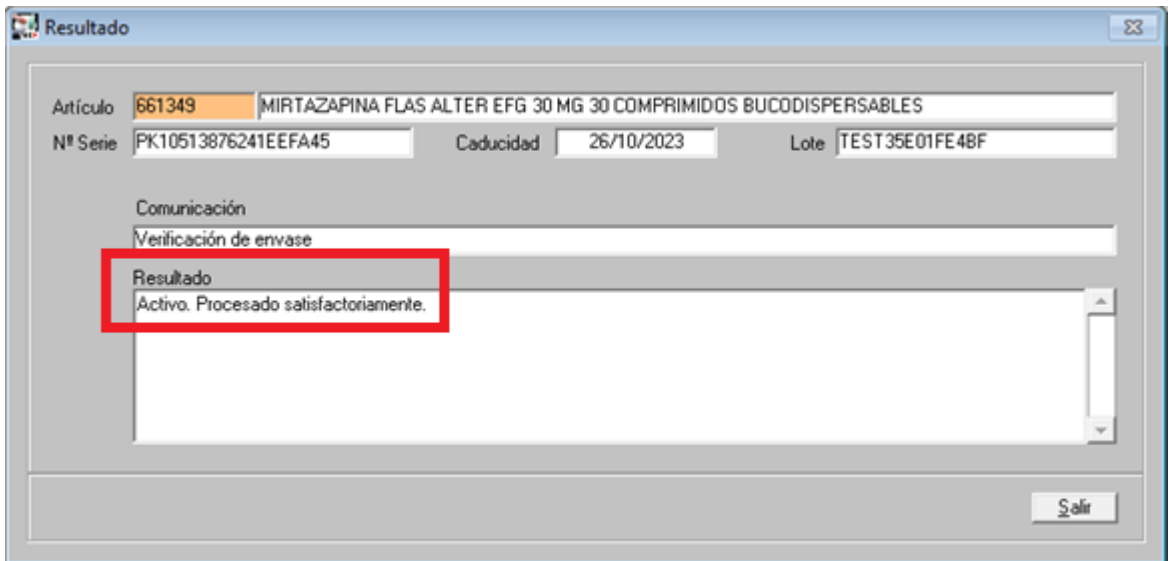

Una vez verificado y sabiendo que el medicamento está Activo, podremos realizar la devolución sin problemas.

**En caso de cualquier duda póngase en contacto con nosotros en el teléfono 96.362.90.62 y pida le pasen con el Departamento de Formación.**

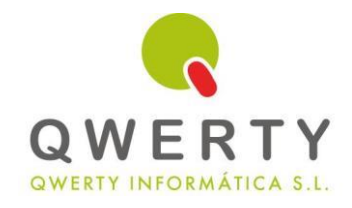

## **Gracias por confiar en nosotros**

## *\* \* \* SERVICIO DE APOYO A LA CARGA DEL INVENTARIO \* \* \**

**"Este nuevo servicio está teniendo un gran éxito en este 2019, y está sirviendo para que las Farmacias tengáis perfecto el stock"**

*"Tras la carga de stock, realizaremos un análisis ABCD e informe artículos sin venta"*

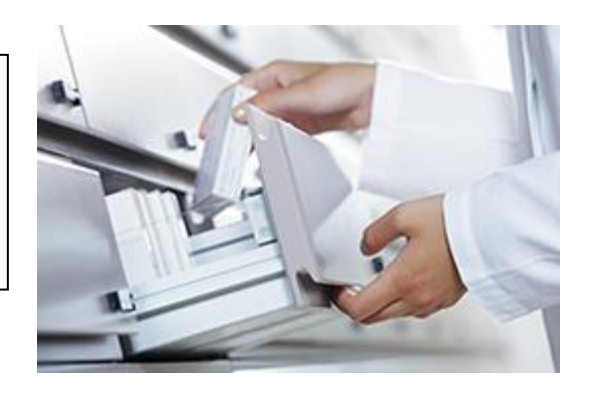

*"Nunca tener el stock perfecto ha costado tan poco"*

 **\* \* \* Solicítenos información sin compromiso en [info@qwertyinformatica.es](mailto:info@qwertyinformatica.es) o llamando al 638061179 \* \* \***